#### **Liste commandes UNIX**

- https://fr.wikipedia.org/wiki/Commandes Unix
- <https://www.julp.fr/articles/19-3-1-freebsd.html>

## **Programmation BASH**

[https://fr.wikibooks.org/wiki/Programmation\\_Bash](https://fr.wikibooks.org/wiki/Programmation_Bash)

## **Récupérer le système**

- # /rescue/mount
- # /rescue/mount -rw /
- # fsck
- # /rescue/mount -a

En mode Single user

# **lspci / pciconf**

pciconf -lv

## **RESEAU**

**ifconfig ifconfig** wlan0 scan

pciconf -lv

pciconf -lv | **grep** -B3 network

sysctl net.wlan.devices

Gestion de la connexion

Cyrille BIOT - https://cbiot.fr/dokuwiki/

**cat** /etc/wpa\_supplicant.conf

Si gestion graphique wpa\_cli

pkg ins wifimgr

### **PKG**

Mise à jour dépôts

**sudo** pkg update -f

**sudo** pkg upgrade

#### **Information sur les paquets**

-d → dépendances -D → message information

pkg info -D plank

Génrer un fichier lors de l'install

*# pkg install gimp | tee install\_gimp.log* **sudo** pkg **install gimp** | **sudo tee** install\_gimp.log

It shows the pkg-message for every installed package.

pkg info -aD

#### **ntpdate**

ntpdate -v -b ntp.unice.fr

## **wine / fonts**

Put this in ~/.config/fontconfig/fonts.conf:

```
<?xml version="1.0"?>
<!DOCTYPE fontconfig SYSTEM "fonts.dtd">
```

```
<fontconfig>
   <!-- antialias all fonts -->
   <match target="font">
    <edit name="antialias" mode="assign"><bool>true</bool></edit>
    <edit name="hinting" mode="assign"><bool>true</bool></edit>
    <edit name="hintstyle" mode="assign"><const>hintslight</const></edit>
    <edit name="rgba" mode="assign"><const>rgb</const> </edit>
    </match>
</fontconfig>
```
#### **gpart**

Formater une clef USB

```
gpart destroy -F da0
gpart create -s mbr da0
gpart add -t fat32 da0
newfs msdos -L FILES -F 32 /dev/da0s1
```
## **Monter CD/DVD**

**dmesg** | **egrep** -i 'cd|dvd'

Le monter

```
mount -t cd9660 /dev/cd0 /media/
```
## **ZFS**

Améliorer les performances de ZFS May 18, 2012 Linux No comments

L'ensemble de mes données sensibles sont stockées sur un système ZFS dans plusieurs zpool (qui est l'équivalent d'un RAID5).

Après plusieurs semaines d'utilisation je me suis aperçu que les vitesses d'écriture et de lecture n'étaient vraiment pas rapide.

J'ai donc effectué des recherches afin de trouver des astuces pour améliorer les performances de mon système ZFS. Utiliser un processeur 64 Bits et de la mémoire

Une des particularités de ZFS est de consommer pas mal de mémoire car il bufferise pas mal.

Dans mon cas, j'utilise 1Go de mémoire par téraoctet d'espace disque utile. Ainsi si votre zpool fait 8To, je vous conseille d'utiliser 8Go de ram.

J'ai également lu qu'un processeur 64 Bits était préférable pour utiliser ZFS. Personnellement je n'ai pas pu testé ZFS sous un système 32 Bits mais il est fort probable que l'utilisation d'un système d'exploitation 64 Bits a un impact direct sur l'utilisation de la mémoire. Utiliser des disques durs similaires

Souvent il n'est pas conseillé d'utiliser les mêmes références de disques durs au sein d'un raid car si un disque vient à défaillir on peut supposer que les disques identiques auront le même problème.

Toutefois pour ZFS, il est conseillé d'utiliser des disques durs de même capacité, de même vitesse et ayant la même mémoire tampon (buffer) et le même nombre de secteurs. Activer la compression

ZFS peut compresser les données afin de gagner en espace disque. Cette fonctionnalité est coûteuse en processeur et en mémoire.

Je vous conseille donc de ne compresser que les zpool qui contiennent des données à fort taux de compression. Par exemple, il est intéressant d'activer la compression pour la sauvegarde de fichiers bureautique (fichiers texte, word, excel, …) mais il n'est pas intéressant d'activer la compression pour des données de média (mp3, avi, divx, …). Désactiver les fonctions inutiles

Par défault, ZFS active toute sorte de fonctionnalités qui ne vous seront pas forcément utiles.

Pour récupérer la liste de fonctionnalités activées par ZFS, il faut utiliser la commande suivante:

zfs get all

Vous pourrez alors modifier les options en utilisant la commande "set". Voici un exemple qui désactive le contrôle du checksum pour le zpool nom\_du\_zpool:

zfs set checksum=off nom\_du\_zpool

Mettre à jour votre version de ZFS

ZFS est constamment en cours de développement. De nouvelles fonctionnalités et de nombreux correctifs sont apportés régulièrement.

Je vous recommande donc de garder votre version de ZFS à jour en utilisant les commandes:

zfs upgrade nom\_du\_zpool zpool upgrade nom\_du\_zpool

ZFS et SSD Caching

Le SSD Caching permet d'utiliser la rapidité d'un SSD pour stocker certaines logs et mettre en cache les données.

Ainsi pour améliorer les performances en lecture, il faut utiliser la commande:

zpool add 'nom\_du\_zpool' cache 'nom\_du\_device\_ssd'

Pour améliorer les performances en écriture, il faut utiliser la commande:

```
zpool add 'nom_du_zpool' log 'nom_du_device_ssd'
```
Veillez noter qu'il est strictement impossible à l'heure actuelle de retirer un disque ssd utilisé pour améliorer les performances en écriture. Il est donc préférable d'utiliser le SSD en tant que disque mirroir:

zpool add 'nom\_du\_zpool' log mirror /dev/log\_ssd

, there is vfs.zfs.min\_auto\_ashift, which can be used to specify the minimum ashift property. So to build a pool with ashift=12, just set # sysctl vfs.zfs.min\_auto\_ashift=12There is no longer a need for the gnop trick.

```
# zdb zroot | grep ashift
```
## **SMART**

Check for any existing grown bad blocks:

*#* smartctl -a /dev/ada1 | **less** -Sip reallocated\_sector

Scroll all the way to the right, if the last number on that line is higher than zero, consider the drive untrustworthy.

Try a short test next:

*#* smartctl -t short /dev/ada1

If that succeeds, try a long test:

smartctl -t long /dev/ada1

Monitor the results with

.

smartctl -a /dev/ada1 | **less**

From: <https://cbiot.fr/dokuwiki/> - **Cyrille BIOT**

Permanent link: **<https://cbiot.fr/dokuwiki/aidememoire-freebsd?rev=1554303050>**

Last update: **2019/07/17 19:24**

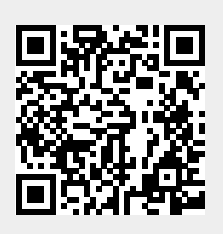